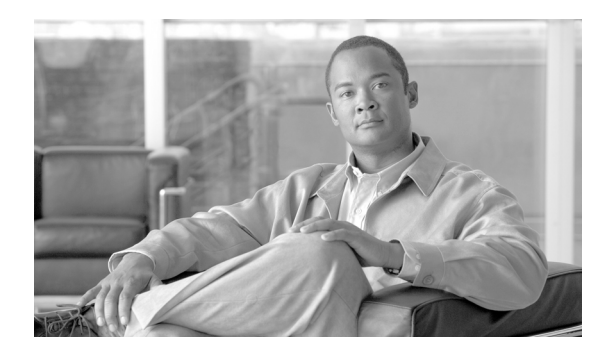

# **CHAPTER 7**

# **COPY Commands**

This chapter provides copy (COPY) commands for the Cisco ONS 15454 SDH, Cisco ONS 15454 M2, Cisco ONS 15454 M6, and Cisco ONS 15600 SDH.

**Note** All commands supported on the Cisco ONS 15454 SDH platform are also supported on Cisco ONS 15454 M2 and Cisco ONS 15454 M6 platforms.

# **7.1 COPY-IOSCFG**

**Note** The COPY-IOSCFG command does not apply to the Cisco ONS 15600 SDH platform.

The Copy Cisco IOS Configuration File (COPY-IOSCFG) command supports the following types of operations on the Cisco IOS configuration file of ML-Series Ethernet cards on the Cisco ONS 15454 SDH platforms:

**1.** Uploading of startup Cisco IOS configuration file from the network to the node.

FTP is the only protocol allowed for uploading. When doing this operation, the SRC field must be an FTP URL string specifying the user name and password for FTP authentication, and specifying the host and the directory to locate the startup configuration file from the network. The DEST field must be a string of "STARTUP".

**2.** Downloading of startup Cisco IOS configuration file from the node to the network.

FTP is the only protocol allowed for downloading. When doing this operation, the SRC field must be a string of "STARTUP". The DEST field must be a FTP URL string specifying the user name and password for FTP authentication, and specifying the host and the directory to store the startup configuration file.

- **Usage Guidelines** This FTP timeout is 30 seconds and is not configurable.
	- **•** The Cisco IOS configuration file is unique for each ML-Series card, and is specified by the SLOT number in the AID field of the command.
	- **•** In the gateway network element/end network element (GNE/ENE) environment, you are not allowed to download (backup the Cisco IOS configuration file through TL1 if a GNE firewall exists. Any such attempt will receive a "Data Connection Error" from the GNE. For the upload of Cisco IOS

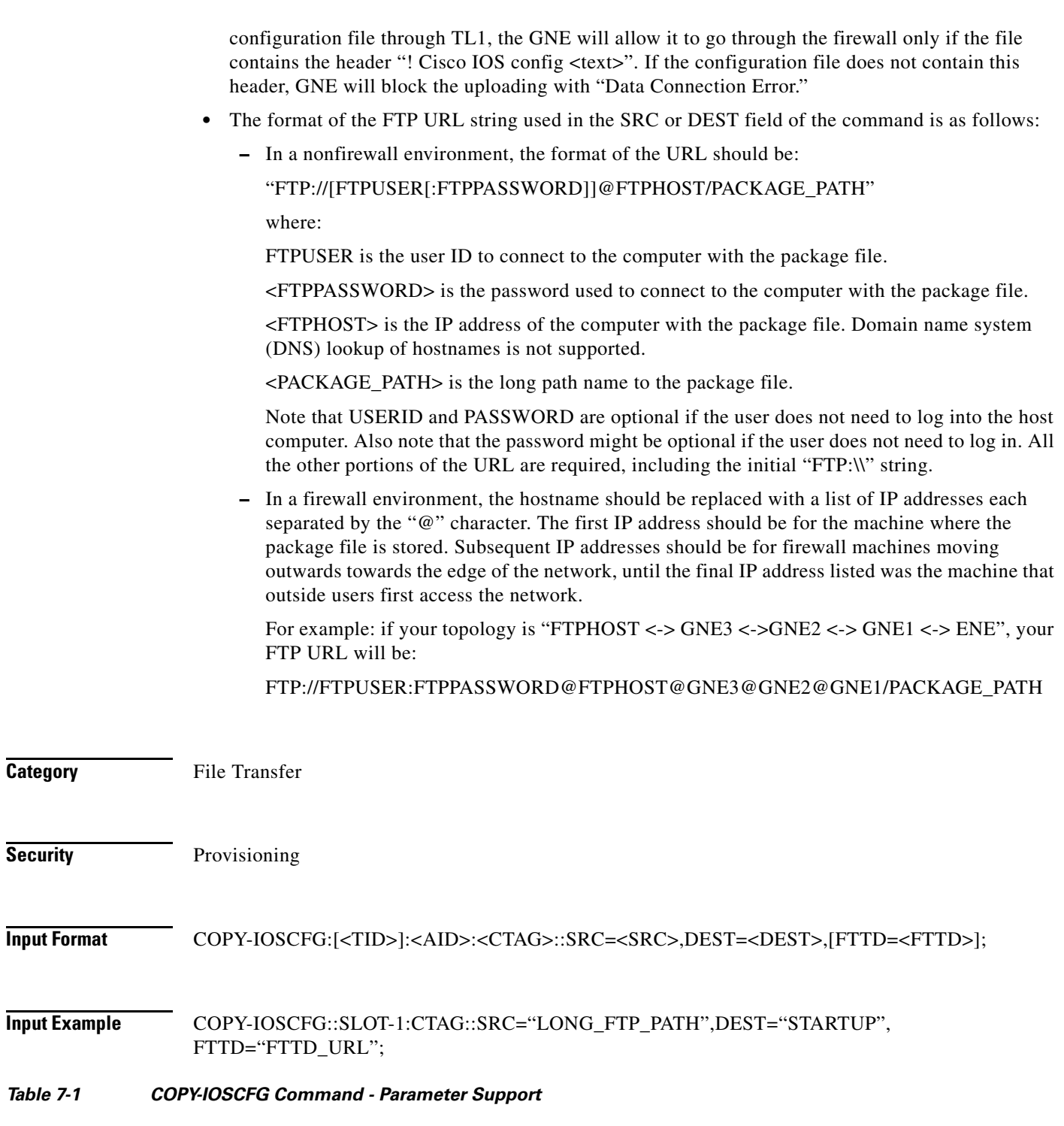

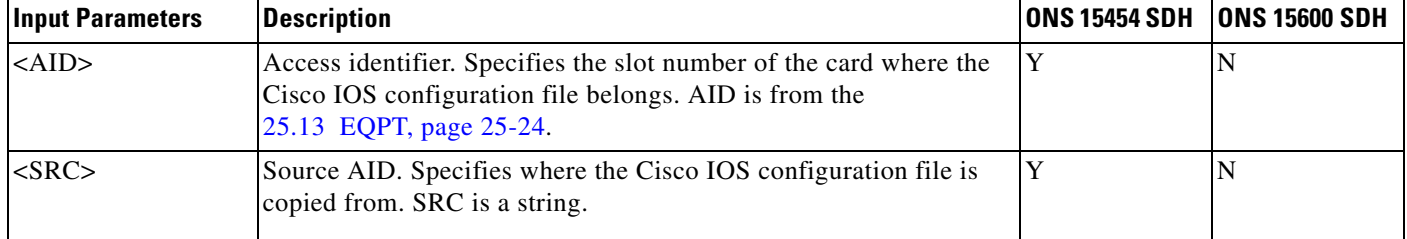

П

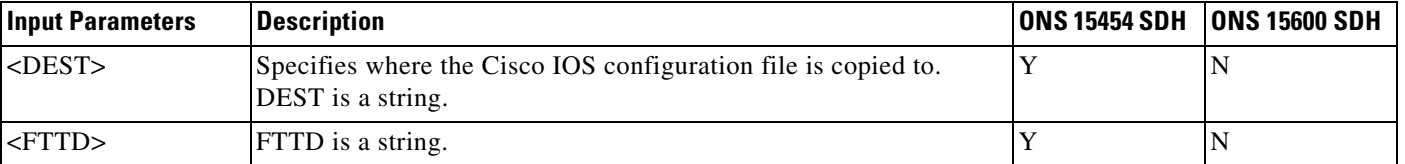

### *Table 7-1 COPY-IOSCFG Command - Parameter Support*

## **7.2 COPY-RFILE**

The Copy File (COPY-RFILE) command downloads a new software package from the location specified by the FTP URL. It is also used to backup and restore the system database.

- **Prerequisite** To run the **COPY-RFILE** command, do the following:
	- **•** Run the FTP server on the remote machine.
	- **•** Register the FTP server on the GNE using the **ENT-FTPSERVER** command.

Here is an example that explains the execution of **COPY-RFILE** command:

```
> ENT-FTPSERVER:::A:::IPADDR=72.163.210.211,ENABLE=Y,IPMASK=255.255.255.
> 0,TIMER=0;
Infy600-162 2009-01-23 07:18:27
M A COMPLD
;
\overline{\phantom{a}}> RTRV-FTPSERVER:::A;
Infy600-162 2009-01-23 07:18:43
M A COMPLD
    "IPADDR=10.77.29.252,IPMASK=255.255.255.0,ENABLE=Y,TIMER=0"
    "IPADDR=72.163.210.211,IPMASK=255.255.255.0,ENABLE=Y,TIMER=0"
    "IPADDR=64.103.135.83,IPMASK=255.255.255.0,ENABLE=Y,TIMER=0"
    "IPADDR=10.65.72.136,IPMASK=255.255.255.0,ENABLE=N,TIMER=0"
;
\rightarrow
```
**Usage Guidelines** To upload package files or restore databases from a host, the host must be running an FTP server application. If the host is not running an FTP server application, the command fails, indicating that the NE was not able to connect to the remote IP address (host). A host can either be a PC or a workstation running an FTP server application.

**Note** In Release 5.0 and later, PACKAGE\_PATH is relative to your home directory instead of being an absolute path from the root directory of the NE. If you want to specify an absolute path, start the path with the string '%2F'.

**Note** FTP timeout is 30 seconds and is not configurable.

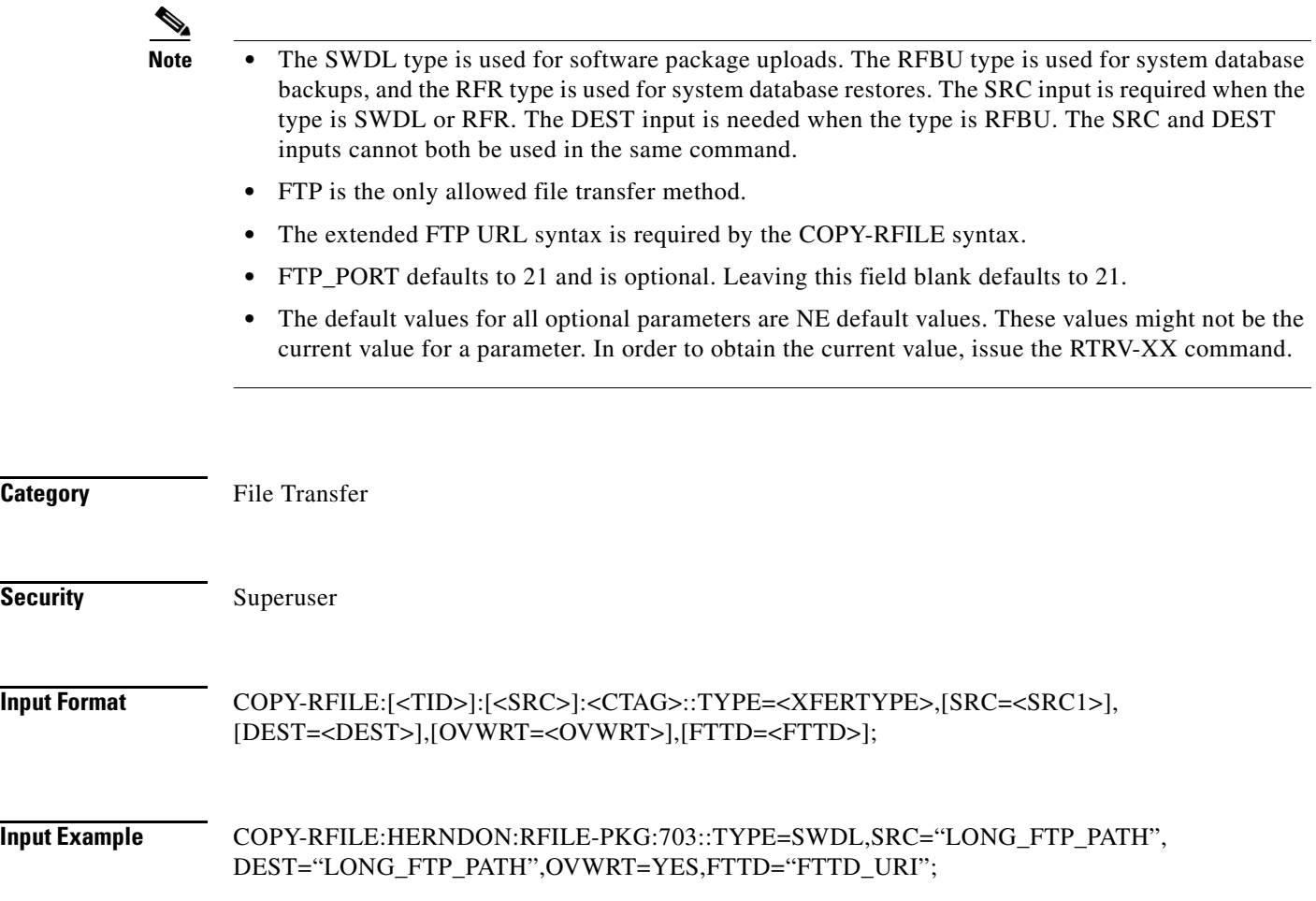

## *Table 7-2 COPY-RFILE Command - Parameter Support*

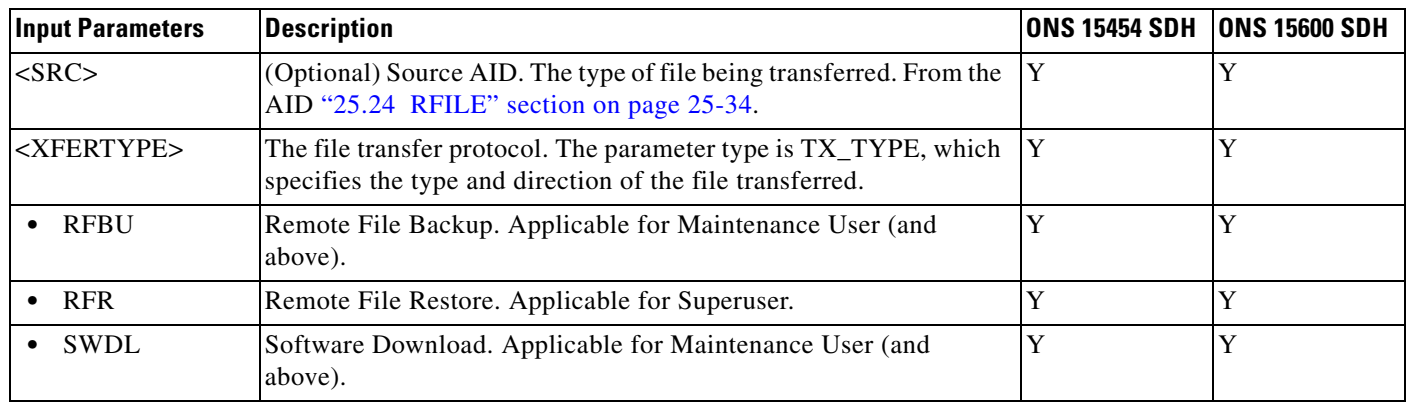

 $\blacksquare$ 

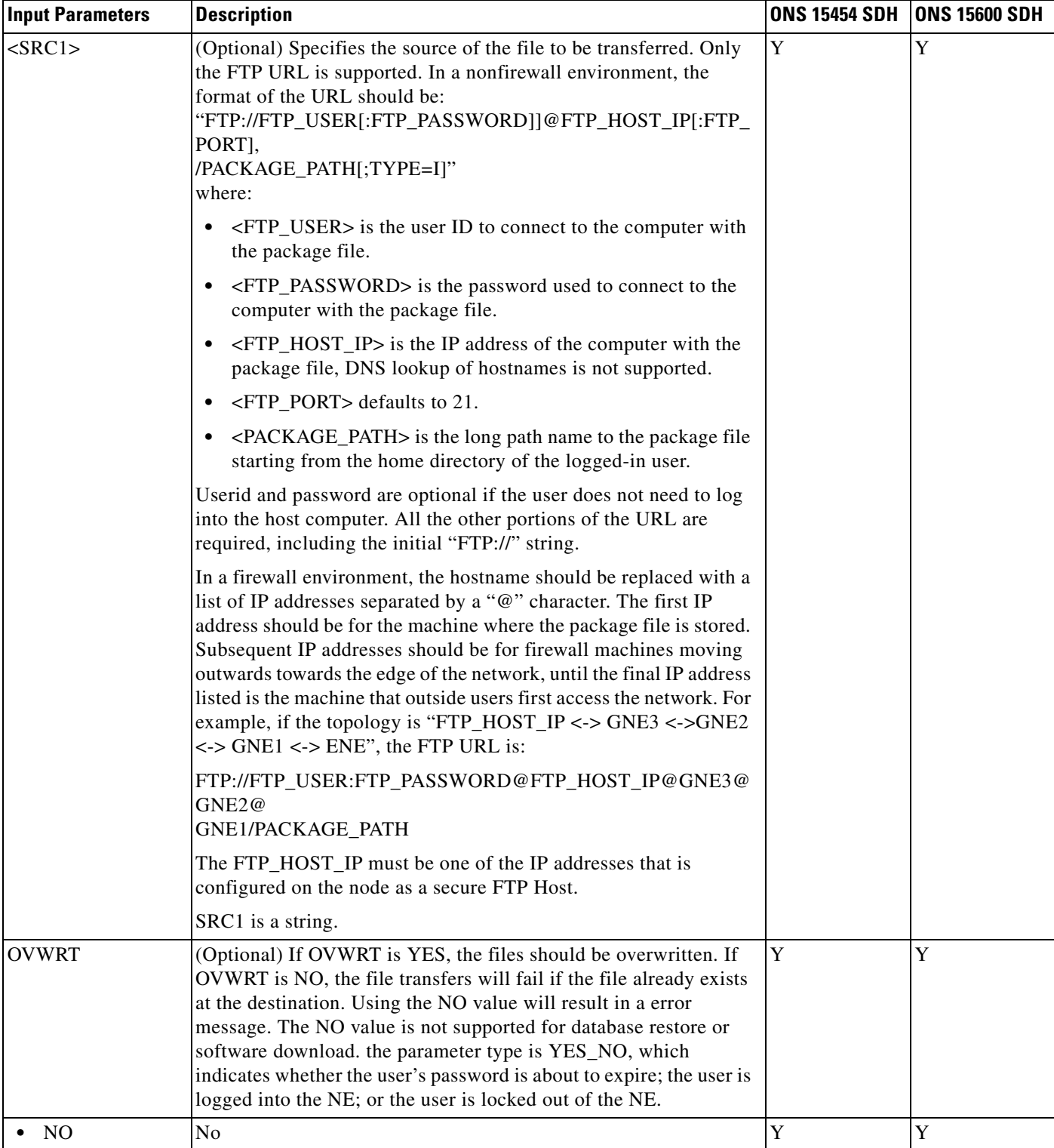

## *Table 7-2 COPY-RFILE Command - Parameter Support*

 $\blacksquare$ 

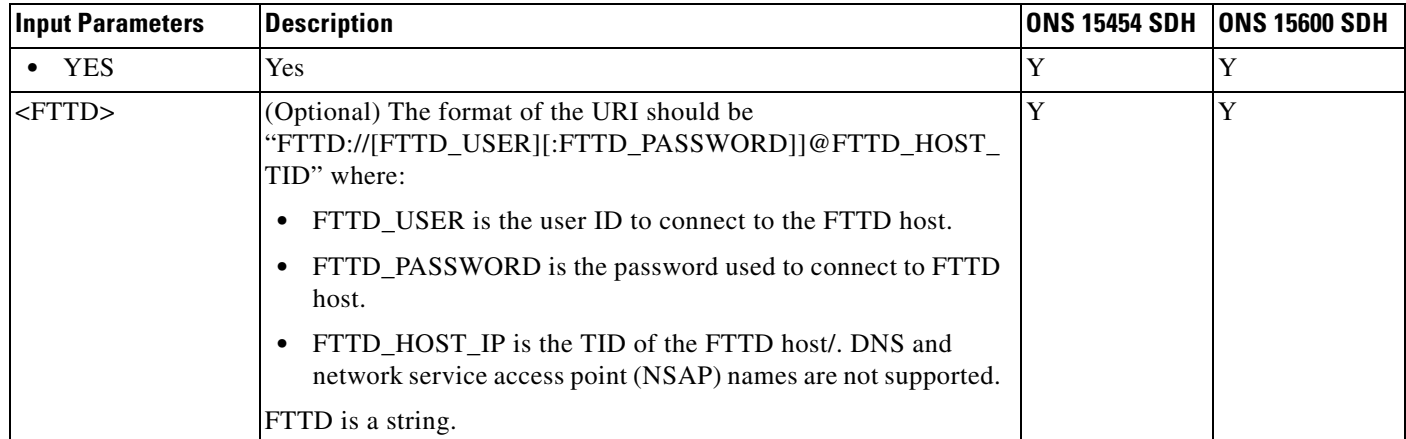

## *Table 7-2 COPY-RFILE Command - Parameter Support*